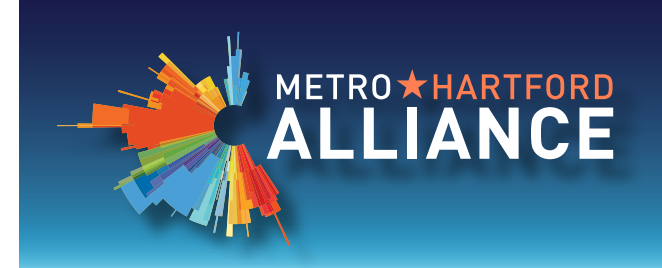

## COUPON GUIDE

*As an Alliance Investor, you can promote your business by posting coupons for your goods and/or services using our Members Only area. You can also save money by taking advantage of coupons posted by other Alliance Investors.*

## **Posting Coupons on the Alliance Website: A Step-by-Step Guide**

- 1. Go to **[www.metrohartford.com](http://www.metrohartford.com)** and click on Member Login in the top menu bar.
- 2. Enter your username (email address) and Member ID number to log in.
- 3. Click on **Add a Coupon** in the bulleted list.

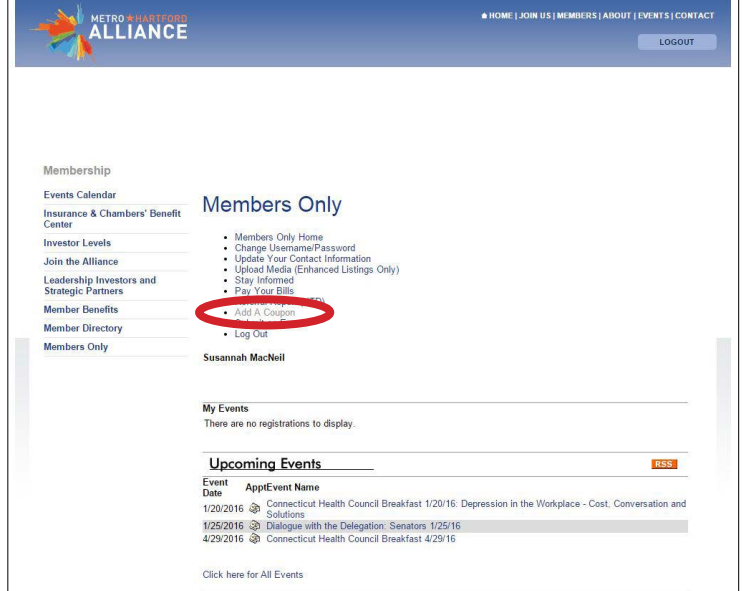

4. Click the **New Coupon** button.

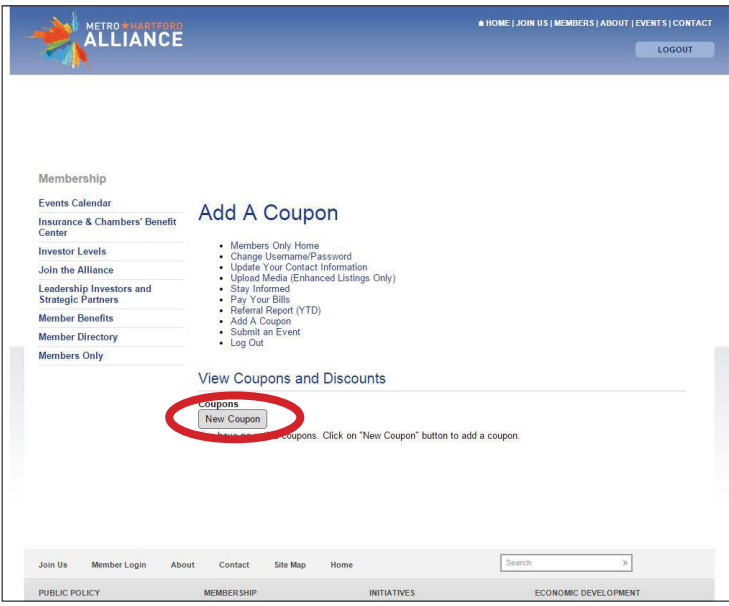

- 5. Fill out the form. Some notes to help you:
	- **· Coupon Type** General coupons are viewable by any visitor to our website. Member to Member coupons require an Investor login to view.
	- **· Reference Code** If you intend to track sales from this coupon, be sure to enter a code here. Your code can be a single word or a combination of numbers and letters.
	- **· Image/Logo Location** If you wish to include an image, you must host it on your own website. Enter the URL for the hosted image here. Images should be JPEG or GIF files and no more than 100 x 100 pixels.
	- **· Image/Logo Link** If you want to drive coupon users to a webpage, enter the URL here.
- 6. Click **Save**. An Alliance staff member will publish your coupon to the website or contact you with questions. To edit your coupon, return to the Add a Coupon page.

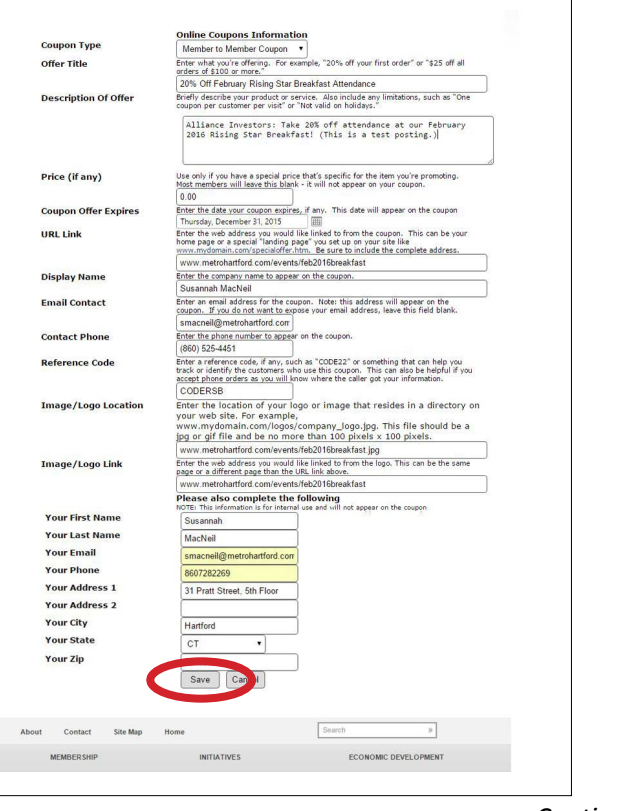

## **Viewing and Using Coupons on the Alliance Website**

1. Go to **[www.metrohartford.com](http://www.metrohartford.com)** and hover over **Membership**, then click on **Member Directory** in the dropdown menu.

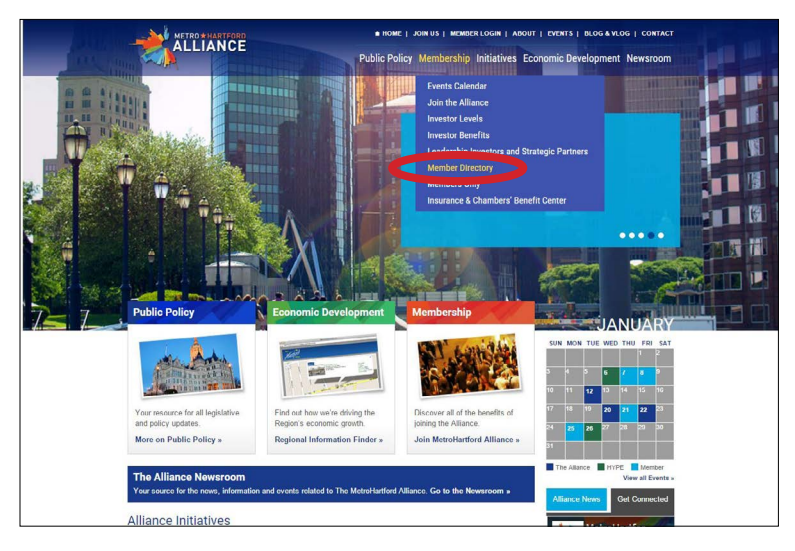

- 2. Click on **Coupons and Discounts**.
- ★ HOME | JOIN US | MEMBERS | ABOUT | EVENTS | CONTAC **ALLIANCE Business Directory** Search | Advanced Search | New Member Search by Keyword  $\overline{\phantom{a}}$  Search Search by Category Landscaping Services & Supplies<br>Legal Services<br>Lobbying<br>Lobbying<br>Lobbying<br>Marufacturing<br>Marufacturing<br>Media Bervices<br>Medical Research<br>Medical Services<br>Medical Services<br>Medical Services<br>Medical Services<br>Municipalities<br>Munic Accommodations<br>Accountants<br>Advertising & Marketing<br>Advertising Sepecialties<br>Advertising Specialties<br>Arrort & Airport Services<br>Ars & Attractions<br>Associaltions<br>Andrances<br>Arrort Services<br>Arrort Services Audio Video Services Auto Dealers - New/Used Bakeries<br>Banks & Financial Institutions **Museums Banquet & Event Facility<br>Behavioral Health Services** Newspapers Office Equipment & Supplies<br>Office Furniture<br>Optical Services **Business Services** Caterers Optical Services<br>Payroll Services<br>Payroll Services<br>Personal Sylist<br>Photographers/Videographers<br>Physicians & Surgeons<br>Printare Cemetery/Crematoriums<br>Chamber of Commerce Chamber of Comm<br>Chimney Services<br>Clubs/Bars

*Questions or problems creating or using coupons?* 

*Please contact Jen Proto at (860) 525-4451 ext. 240 or e-mail her at [jproto@metrohartford.com.](mailto:jproto%40metrohartford.com?subject=question%20about%20online%20coupons)*

3. Click on the **General** or **Member to Member coupon** that interests you. If you click on a Member to Member coupon, you will be asked to log in if you haven't already done so.

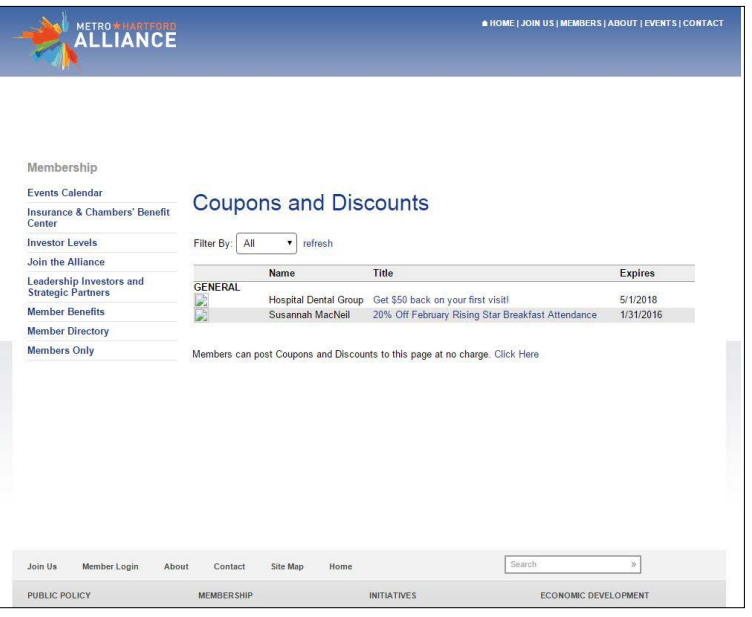

4. The coupon will open in your browser. You may print it out or click on any links that are included.

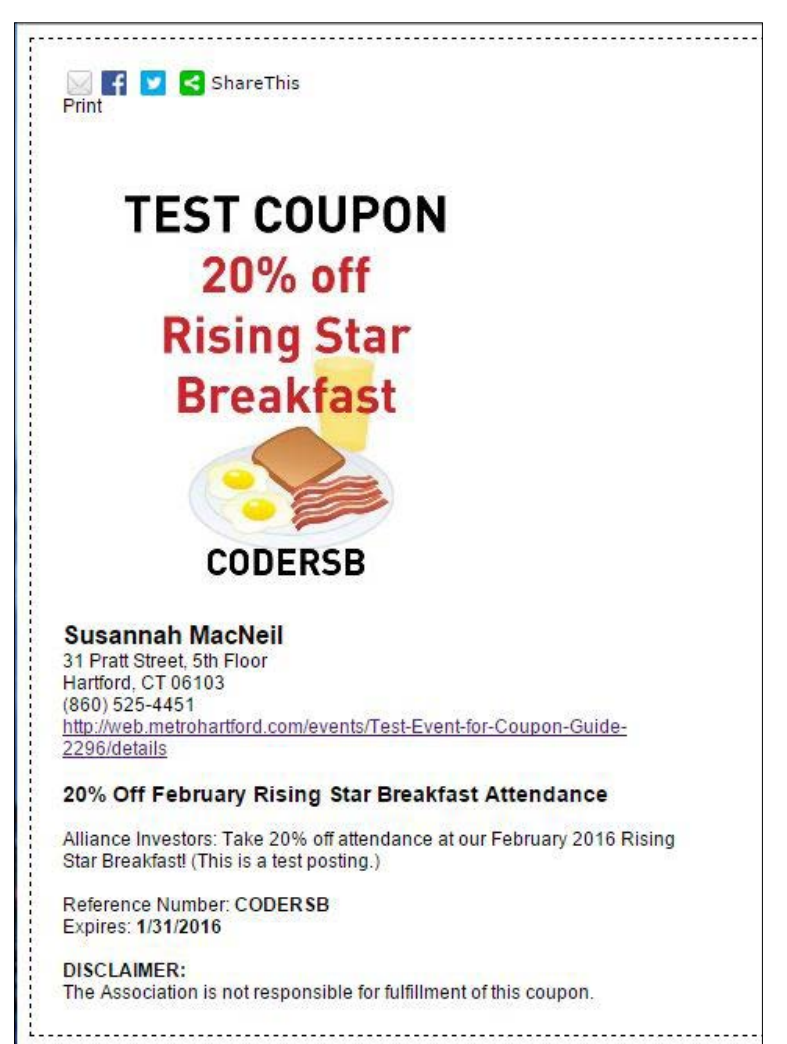